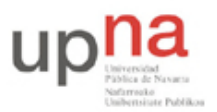

Campus de Arrosadía *Arrosadiko Campusa* 31006 Pamplona - *Iruñea Tfno. 948 169113, Fax. 948 168924 Email: ayc@unavarra.es*

# **Práctica 11 - Repaso de conceptos [opcional]**

### *1- Objetivos*

En esta práctica vamos a crear a modo de repaso una topología empleando muchos de los conceptos y técnicas de las prácticas anteriores.

#### *2- Material*

• Armario... :-)

#### *3- Avisos generales*

En los ordenadores dispuestos para la realización de estas prácticas (PC A, B y C) se ha creado una cuenta de nombre lpr y password telemat. Esta cuenta tiene permisos para ejecutar mediante el comando sudo ciertos comandos restringidos normalmente al superusuario. Igualmente se le han otorgado permisos para modificar el contenido de ciertos ficheros del sistema necesarios para la realización de la práctica. Para más detalle diríjanse a la documentación sobre los armarios.

Si quieren conservar cualquier fichero entre sesiones guárdenlo en un disquete, dado que no se asegura que los ficheros creados o modificados durante una sesión de prácticas se mantengan para la siguiente.

Disponen de todos los privilegios en los routers Cisco, es decir, como si fueran el superusuario de un sistema UNIX. En general no tengan miedo de explorar los comandos disponibles en el Cisco IOS, sin embargo, tengan cuidado de no realizar cambios que lo inutilicen. Tengan cuidado con comandos que borren ficheros o sistemas de ficheros. También tengan especial cuidado cuando copien ficheros en la flash dado que puede haber un momento en que el router les pregunte si antes de copiar el fichero desean borrar la flash. **Nunca le digan que sí a que borre la flash** dado que en ella se encuentra el sistema operativo. Si por error proceden a borrar la flash no reinicien ni apaguen el router y avisen al profesor de prácticas. Serán capaces de recuperar este tipo de accidentes cuando aprendan cómo transferir al router ficheros desde un servidor de TFTP.

Al empezar a trabajar con un router tengan cuidado con la configuración que pueda tener grabada y eliminen lo que no necesiten. Antes de abandonar el laboratorio borren de la configuración del arranque sus modificaciones. Para evitar problemas con configuraciones de los routers en sesiones anteriores de prácticas lo primero que deben hacer cuando enciendan el router es borrar el fichero de configuración que carga en el arranque, es decir, en modo privilegiado:

Router# erase startup-config

Una vez hecho esto reinicien el router (comando reload). Al terminar de arrancar y no encontrar el fichero de configuración el sistema ejecuta un script (setup) para realizar una primera configuración del router. Salgan del script indicando que no quieren configurar nada. Con eso ya tendrán una configuración en curso limpia (running-config). Guárdenla como el nuevo fichero de configuración de arranque:

Router# copy running-config startup-config

Recuerden: **Nunca le digan que sí a que borre la flash** dado que en ella se encuentra el sistema operativo.

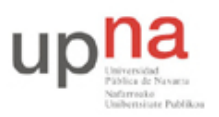

Departamento de Automática y Computación *Automatika eta Konputazio Saila*

Campus de Arrosadía *Arrosadiko Campusa* 31006 Pamplona - *Iruñea Tfno. 948 169113, Fax. 948 168924 Email: ayc@unavarra.es*

## *4- Topología final*

La topología objetivo es la siguiente:

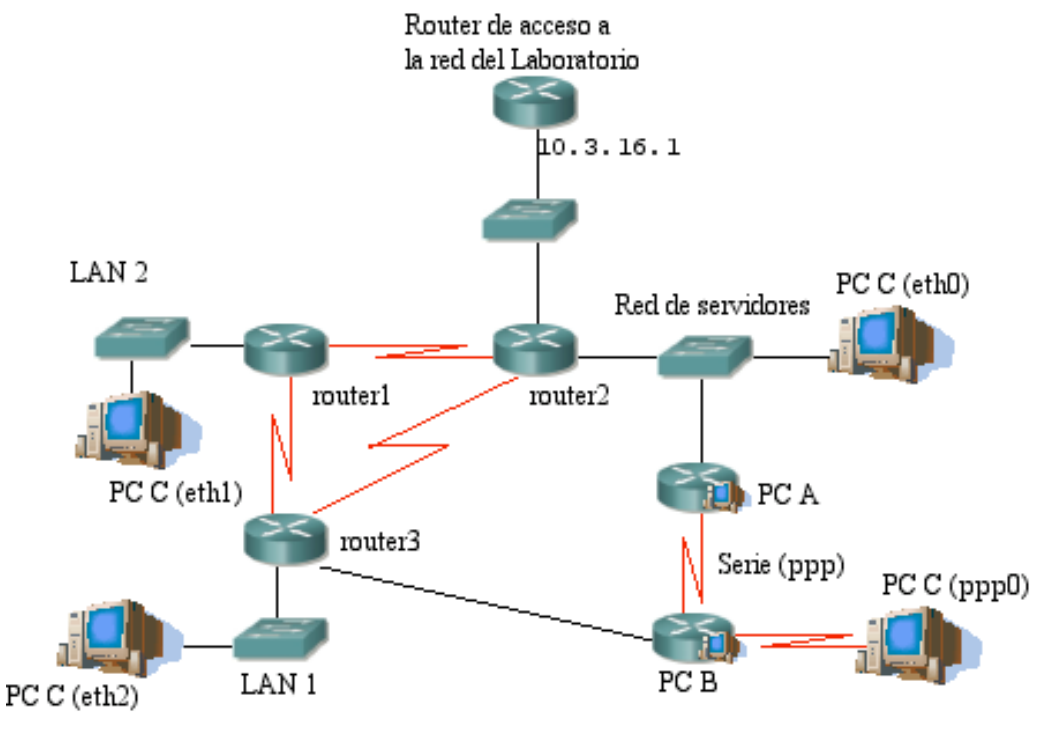

Figura 1.- Topología avanzada

Dos de los PCs van a actuar de routers, serán los PC A y PC B. El PC C servirá de cliente en todas las redes. No podrán usarlo para hacerse ping a sí mismo pero sí para probar pings con los routers o PCs externos.

Hacia el exterior (la red del laboratorio) el router router2 que haga NAT empleando su dirección IP externa (ver práctica 10).

En el interior disponen del espacio de direcciones 192.168.0.0/20.

El enlace entre PC B y PC C y entre PC A y PC B es por cable serie NULL modem.

En la medida de lo posible en los routers Cisco empleen enrutamiento dinámico mediante RIP. Para la zona de PCs empleen rutas estáticas.

Si quieren que un router Cisco auncie las rutas estáticas que tiene configuradas miren en la documentación de Cisco el empleo del comando redistribute dentro de la configuración del proceso de RIP.

Prueben la comunicación entre las diferentes redes y con el exterior. No olviden que tcpdump puede ser una herramienta muy útil para averiguar qué está sucediendo en la red. Igualmente el comando debug en los Cisco.

Checkpoint 11.1: Muestren al profesor de prácticas que les funciona la comunicación en toda la red.